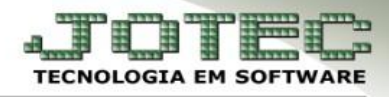

## **GERAÇÃO DO ARQUIVO DIPJ**

**Objetivo:** Essa rotina tem como objetivo gerar o arquivo texto para ser importado no validador.

## *Acesse: Contabilidade* **>** *Atualização* **>** *DIPJ:*

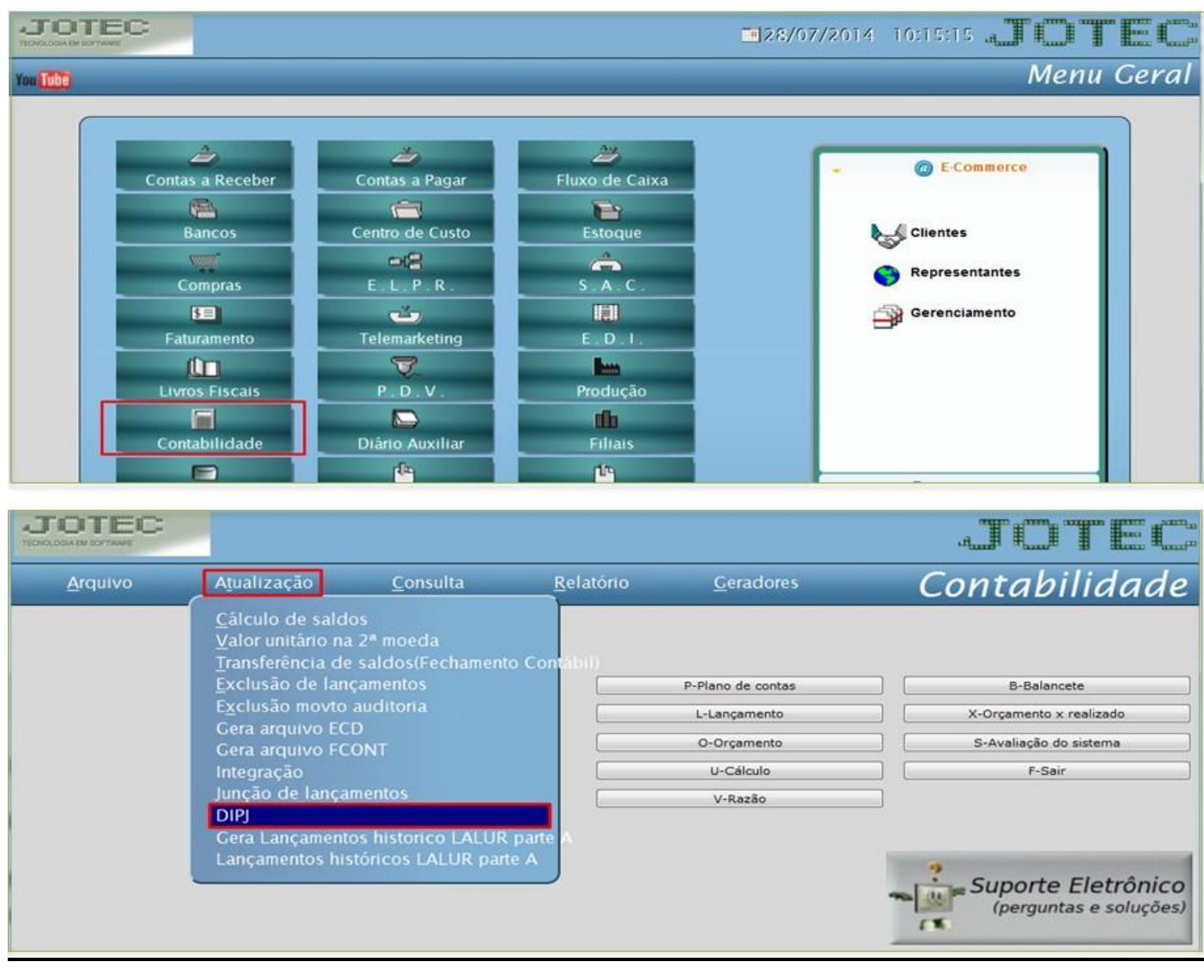

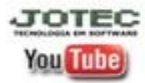

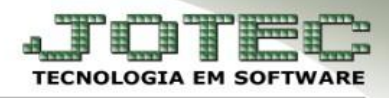

## Aparecerá a seguinte tela:

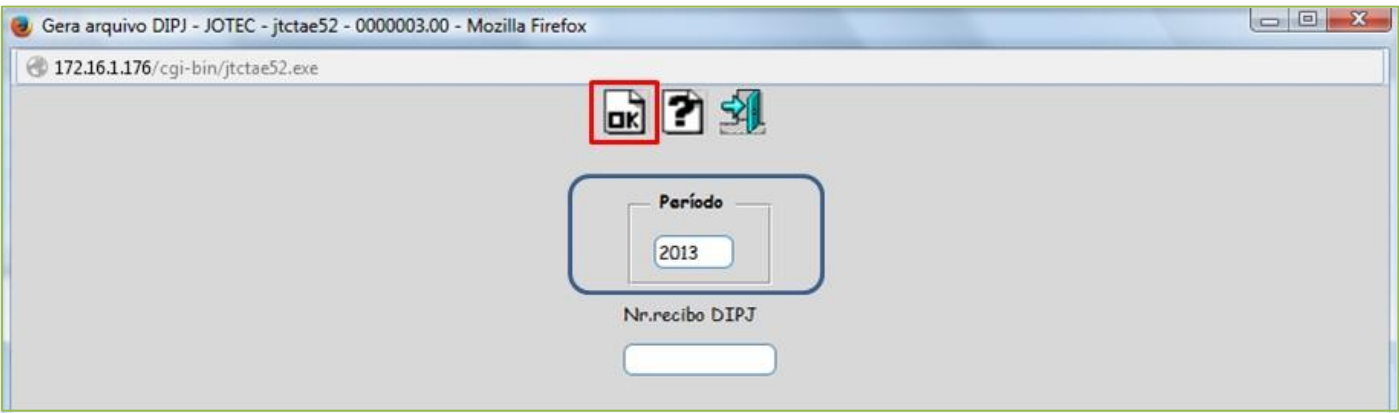

- Para gerar o arquivo basta informar o *Período (Ano)* a ser gerado e clicar em *OK*.
	- *Obs.: Caso seja um arquivo retificador, é necessário informar o Nr. do Recibo do DIPJ entregue anteriormente.*

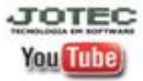